## **SCRUTINIO COMPETENZE -CLASSI QUINTE Il coordinatore**

Dal manù principale selezionare:

- SCRUTINIO
- TABELLONE DELLA CLASSE
- SELEZIONARE NEL MENU' A TENDINA COMPETENZE 5^ X e cliccare su PROCEDI

Verificare che per tutte le competenze siano stati inseriti i livelli (ed eventuali testi aggiuntivi).

- CHIUDERE LE PROPOSTE
- CLICCARE SU DATI VERBALE E COMPLETARE INSERENDO QUANTO NECESSARIO

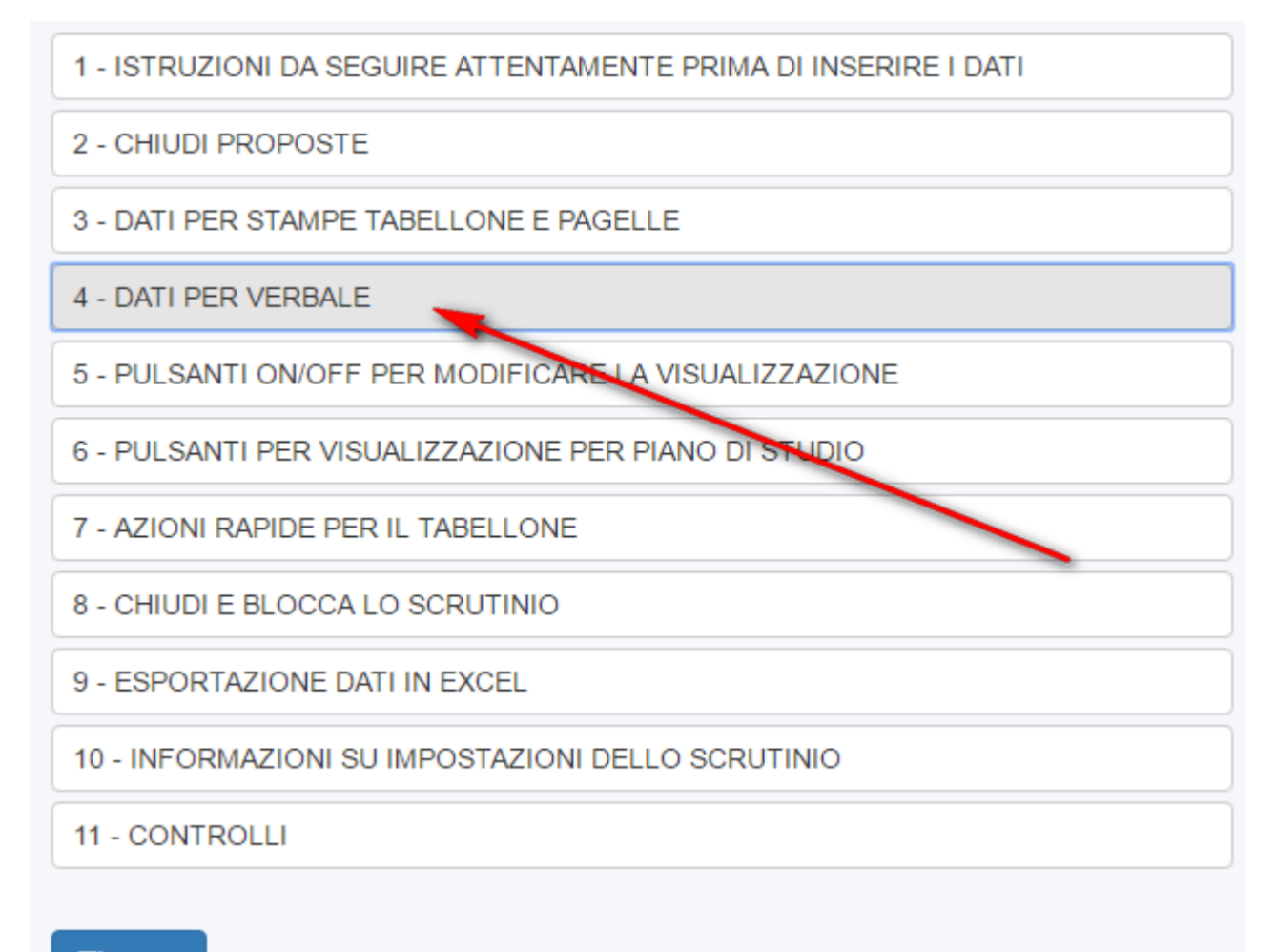

**&** Salva

terminato l'inserimento dei dati ricordarsi di cliccare sul pulsante BLU "Applica e chiudi"

Applica e chiudi (ricordati di salvare il tabellone terminato il lavoro)

Concluso lo scrutinio, sarà necessario salvare il tutto e quando si è certi di aver terminato tutte le operazioni procedere con la chiusura dello scrutinio:

 $\mathbb{Z}$  Salva per salvare l'operato è sufficiente procedere cliccando sul pulsante di colore BLU "Salva' sarà possibile salvare tante volte quante desiderate (es. si sta operando e si viene interrotti, sarà possibile salvare, chiudere e riprendere il lavoro salvato in un secondo momento)

per procedere alla chiusura cliccare sul punto "8. CHIUDI E BLOCCA SCRUTINIO", attenzione con la chiusura delle operazioni, in quanto una volta chiuso, lo scrutinio potrà essere riaperto soltanto dagli operatori di segreteria (applicati area alunni, dirigente, dsga) e/o dagli operatori di funzione strumentale (docente referente).

1 - ISTRUZIONI DA SEGUIRE ATTENTAMENTE PRIMA DI INSERIRE I DATI

- 2 CHIUDI PROPOSTE
- 3 DATI PER STAMPE TABELLONE E PAGELLE
- 4 DATI PER VERBALE
- 5 PULSANTI ON/OFF PER MODIFICARE LA VISUALIZZAZIONE
- 6 PULSANTI PER VISUALIZZAZIONE PER PIANO DI STUDIO
- 7 AZIONI RAPIDE PER IL TABELLONE
- 8 CHIUDI E BLOCCA LO SCRUTINIO
- 9 ESPORTAZIONE DATI IN EXCEL
- 10 INFORMAZIONI SU IMPOSTAZIONI DELLO SCRUTINIO
- 11 CONTROLLI